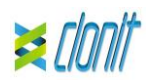

# **Chlamydia Trachomatis**

(vnější membránový protein)

# $REF: RT-22$

Detekce a amplifikace genomu C. Trachomatis pomocí Real Time PCR

# Obsah

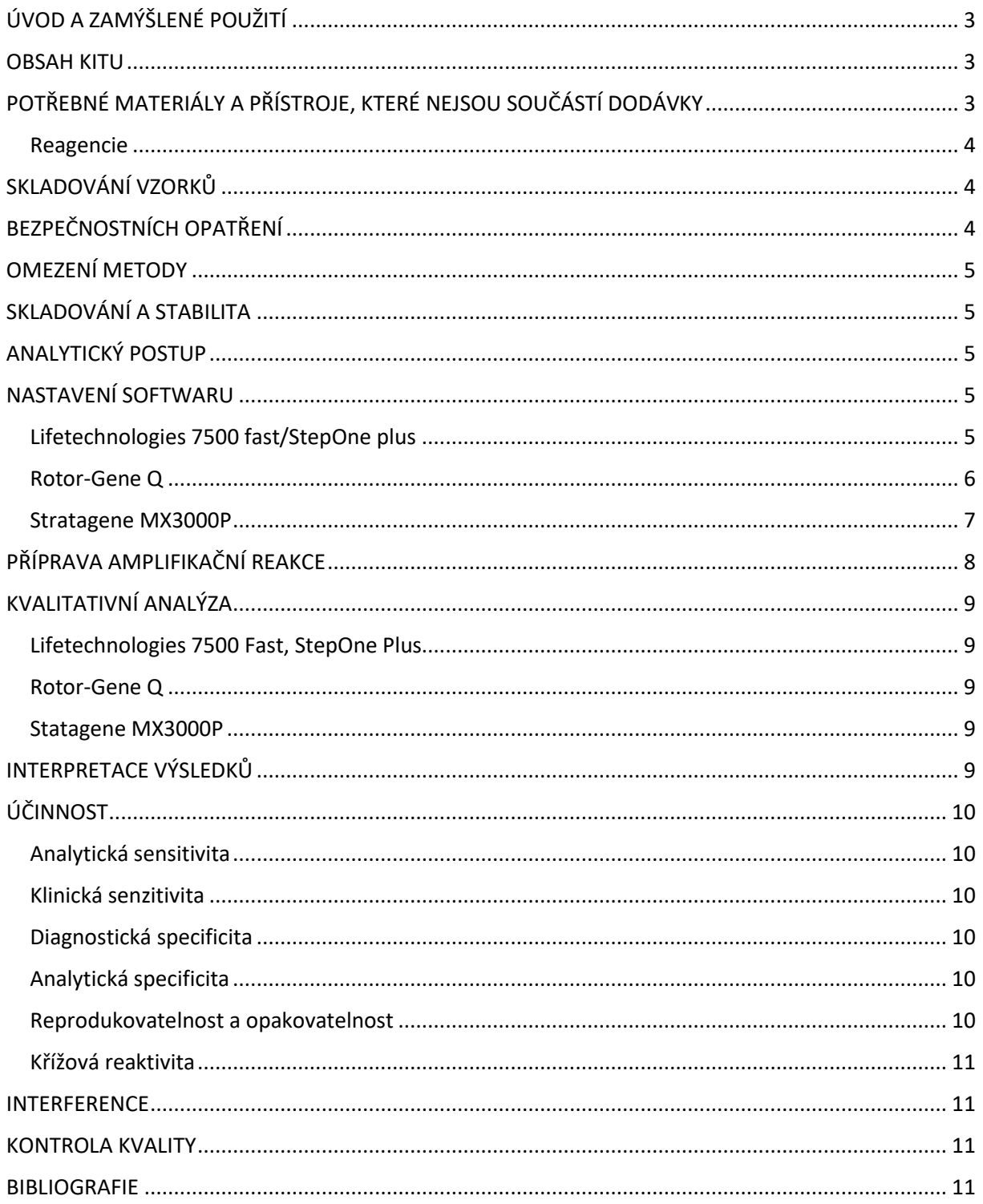

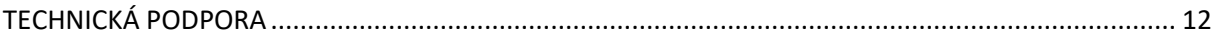

# <span id="page-2-0"></span>ÚVOD A ZAMÝŠLENÉ POUŽITÍ

Kit Chlamydia Trachomatis je kvalitativní test umožňující DNA amplifikaci pomocí "Real time PCR" genomových oblastí bohatých na cystein bohatý vnější membránový protein a dnaB-like plasmidový gen gnomu Chlamydia trachomatis (včetně švédské varianty), extrahované z biologických vzorků.

Procedura umožňuje detekci cílové DNA ve smyslu genomické amplifikační reakce. Vyhodnocení výsledku je provedeno pomocí programu Real Time PCR Analyzer (termocykler s integrovaným systémem pro detekci fluorescence a příslušným softwarem).

## <span id="page-2-1"></span>OBSAH KITU

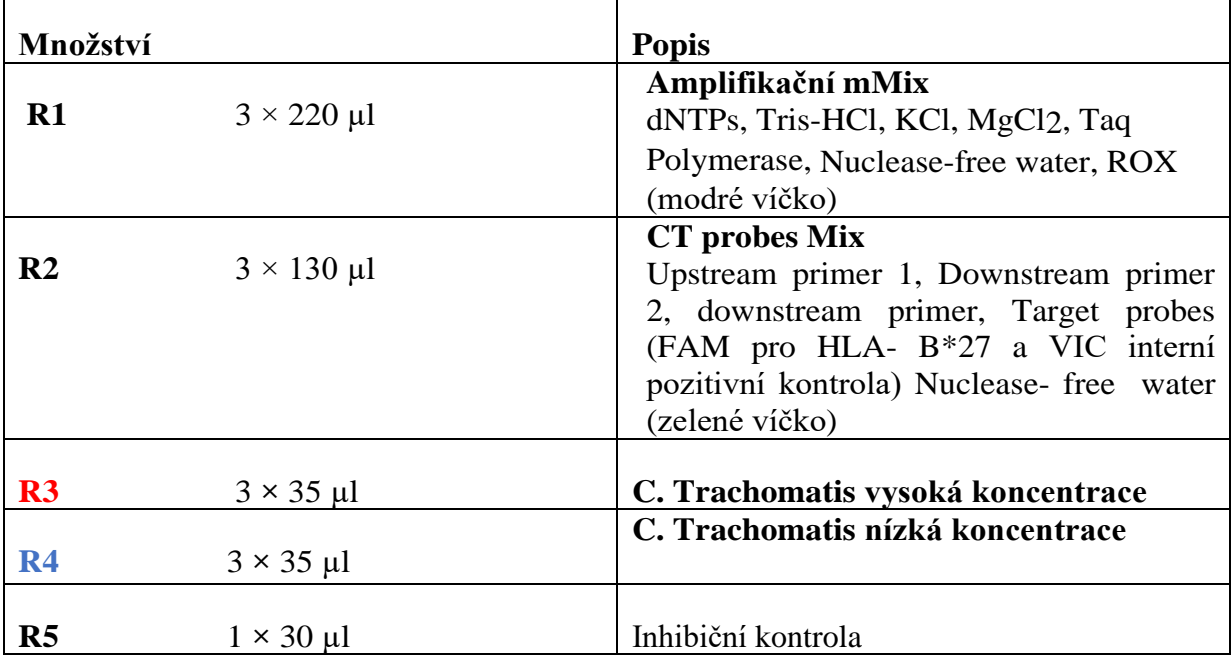

Kit obsahuje reagencie v množství dostatečném pro provedení 48 amplifikačních testů:

# <span id="page-2-2"></span>POTŘEBNÉ MATERIÁLY A PŘÍSTROJE, KTERÉ NEJSOU SOUČÁSTÍ DODÁVKY

- Jednorázové latexové rukavice bez pudru
- Stolní mikrocentrifuga (12,000 14,000 rpm)
- Mikropipety a sterilní špičky s filtrem na aerosol
- Vortex
- Plasty mikrodestička a optická adhesivní fólie (seal)
- Termoblok (pouze pro extrakci)

## <span id="page-3-0"></span>Reagencie

Tento C. Trachomatis kit byl vyvinut a validován pro následující extrakční metody:

### **Manualní extrakce**

*Ref. 51304/51306 QIAmp DNA mini kit*. Tento kit umožňuje manuální extrakci DNA z lidských vzorků. Kit obsahuje reagencie pro 50/250 vzorků (QIAGEN)

## **Real Time PCR**

Tento kit byl vyvinut a validován pro následující real time PCR přístroje:

- 7500 Fast (Lifetechnologies)
- StepOne plus (Lifetechnologies)
- Rotor Gene Q MDx (QIAGEN)
- LightCycler 480 (Roche)
- Stratagene MX3000P (Agilent Technologies)

## <span id="page-3-1"></span>SKLADOVÁNÍ VZORKŮ

Produkt Chlamydia trachomatis musí být používán s extrahovanou DNA z následujících biologických vzorků: **Vaginální, Krční, Uretrální stěry** nebo **Moči.** Odebrané vzorky musí být přepravovány a skladovány od 2 do 8 °C a analyzovány do 3 dnů od data odběru. Pokud potřebujete vzorky skladovat déle, zamrazte je při -20 °C.

## <span id="page-3-2"></span>BEZPEČNOSTNÍCH OPATŘENÍ

Tento kit je určen pro *in vitro* diagnostiku (IVD), pouze pro profesionální použití a ne pro použití *in vivo*.

Po rozmražení musí být amplifikační master mix použit najednou (16 reakcí). Vyhněte se opakovanému rozmrazování a zamrazování činidel (více než dvakrát), protože by to mohlo ovlivnit výkon testu. Pokud chcete reagencie používat vícekrát, zamrazujte je v alikvotech. Vždy dodržujte zásady správné laboratorní praxe.

Při práci se vzorky používejte ochranný oděv, jako jsou laboratorní pláště a jednorázové rukavice.

Během odebírání a testování vzorků se vyvarujte kontaktu vzorku s holou kůží, nosem a očima. Zlikvidujte všechny použité materiály jako infekční odpad. Je třeba jej zlikvidovat podle místních předpisů.

Oddělte extrakci a přípravu reagencií.

Nikdy nepipetujte roztoky ústy.

Vyhněte se vzduchovým bublinám během dávkování master mixu. Před zahájením amplifikace je odstraňte.

Po manipulaci se vzorky a reagenciemi si důkladně umyjte ruce.

Nemíchejte činidla různých šarží.

Nejezte, nepijte a nekuřte v oblasti, kde se manipuluje se vzorky a reagenciemi kitu. Před použitím tohoto testu si pečlivě přečtěte návod k použití.

Nepoužívejte kit po uplynutí doby použitelnosti, která je uvedena na štítku balení. Nepoužívejte test, který má poškozený obal.

## <span id="page-4-0"></span>OMEZENÍ METODY

Extrémní citlivost genové amplifikace může kvůli zkřížené kontaminaci mezi vzorky a kontrolami způsobit falešně pozitivní výsledky. Proto byste měli:

- fyzikálně oddělit všechny produkty a činidla používaná pro amplifikaci od těch, které se používají pro jiné reakce, stejně jako od post-amplifikačních produktů;

- používat špičky s filtry, aby se zabránilo vzájemné kontaminaci mezi vzorky;
- používat jednorázové rukavice a často je měnit;
- opatrně otvírat zkumavky, aby nedošlo k tvorbě aerosolu;
- zavřít každou zkumavku před otevřením další.

Správné fungování amplifikačního mixu závisí na správném odběru, správné přepravě, správném skladování a správné přípravě biologického vzorku.

Stejně jako u jakéhokoli diagnostického přístroje musí být výsledky získané u tohoto přípravku interpretovány s přihlédnutím ke všem klinickým údajům a dalším laboratorním testům provedeným u pacienta.

Stejně jako u jakéhokoli diagnostického zařízení existuje u tohoto produktu malé riziko získání neplatných, falešně pozitivních nebo falešně negativních výsledků.

## <span id="page-4-1"></span>SKLADOVÁNÍ A STABILITA

Uložte produkt *C. Trachomatis* při **–20 °C**.

Kit *C. Trachomatis* Vám bude doručen na suchém ledu. Komponenty kitu by měly být zmrazené. Pokud tomu tak není, kontaktujte naše servisní středisko.

Neporušený a dobře skladovaný výrobek má stabilitu 12 měsíců od data výroby. Nepoužívejte jej po uplynutí doby použitelnosti, která je uvedena na štítku balení.

Neopakujte rozmrazení a zmrazení činidel (více než dvakrát), protože by to mohlo ovlivnit výkon testu. Pokud chcete reagencie používat opakovaně, zamrazte je v alikvotech.

## <span id="page-4-2"></span>ANALYTICKÝ POSTUP

#### - **Manuální extrakce**

*Ref. 51304/51306 - QIAmp DNA mini kit (QIAGEN)*.

#### **Postup pro Vaginální, Krční a Uretrální stěry**

Postupujte podle instrukcí uvedených v *QIAmp DNA Mini Kit*. Eluujte vzorek v 50 μl pufru AE.

Postup pro vzorky **Moči**

Postupujte podle instrukcí uvedených v *QIAmp DNA Mini Kit*. Po lyzacní fázi při 56°C, přidejte 5 µl Inhibiční kontroly. Postupujte podle instrukcí *QIAmp DNA Mini Kit*. Eluujte vzorek v 50 μl pufru AE.

## <span id="page-4-3"></span>NASTAVENÍ SOFTWARU

#### <span id="page-4-4"></span>Lifetechnologies 7500 fast/StepOne plus

Zapněte přístroj a počítač a otevřete kontrolní software. Klikněte na "**Advance Setup**": software otevře stránku "**experiment properties**". Napište do "**experiment name**" název souboru, vyberte typ přístroje (**7500 nebo 7500fast/StepOne or StepOne Plus**)**,** typ reakce (**quantitation standard curve**)**,** typ použitých reagencií (**Taqman**R**Reagents**) a reakční čas analýzy (**Standard** ≈ **2 hodiny na celý běh testu**). Otevřete stránku nazvanou "**page setup"**  (list **Define Target and Samples**).

V okně **Define Targets** nastavte cílovou sekvenci, reportér a zhášeč:

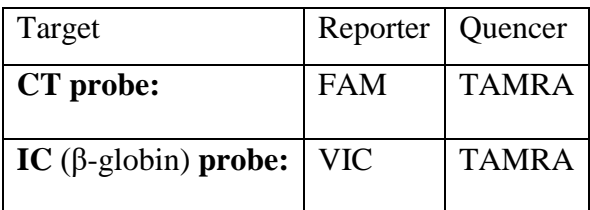

Nastavte název vzorků v okně "**Define Samples**".

Na stejné stránce "**plate setup**" vyberte list "**Assign Target and Samples**". Na obrazovce uvidíte obrázek mikrodestičky a posuvník.

Vyberte oblast destičky, kam chcete umístit kontroly: vyberte jamky destičky a nastavte oba cíle (CT a β-globin). Vyberte "**Assign target to selected wells**" v prázdné pozici, "**task Standard (S)**" pro CT target a nastavte kontrolní koncentrace.

Vyberte oblast destičky, kam chcete umístit negativní kontrolu: Vyberte "**Assign target to selected wells**" v prázdné pozici, **task Negative (N)**" pro CT traget.

Vyberte oblast destičky, kam chcete umístit vzorky: vyberte jamky destičky a nastavte oba cíle (CT a β-globin). Přiřaďte každému vzorku jamku pomocí okna "**Assign samples to selected wells**". Pro každý vzorek vyberte prázdnou pozici "**Assign targets to selected wells**", "**task Unknown (U)**" pro CT target.

Nastavte ROX pro použití jako normalizéru detekované fluorescence. Otevřete "**Run Method**" (list **Graphic View**) a nastavte teploty cyklu následovně:

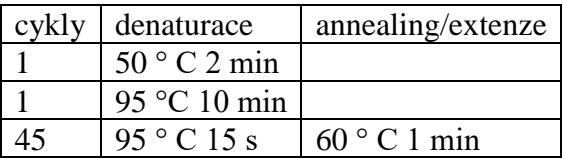

V okně "**Reaction volume plate per well**" nastavte objem 25 μl.

<span id="page-5-0"></span>Po přípravě destičky a jejím správném umístění do přístroje, stiskněte tlačítko "**Start Run**". Rotor-Gene Q

Parametry experimentu moou být nastaveny pomocí **Quick Start Wizard** nebo **Advanced Wizard**, který se objeví při spuštění softwaru. Vyberte průvodce "**Advanced**". Nejprve vyberte model "**Two Step Reaction**" dvojím kliknutím na "**New Run**". V dalším okně vyberte z nabídky typ rotoru, který je aktuálně instalován v přístroji. Zkontrolujte, zda je nasazen uzamykací kroužek, odškrtněte políčko "**Locking Ring Attached**", klikněte na "**Nex**t". Zadejte jméno operátora a reakční objem 25 μl, pak klikněte na "**Next**". V dalším okně klikněte na "**edit profile**" a nastavte teploty cyklu následovně:

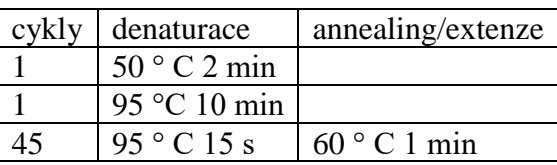

Vyberte annealing/extenze z teplotního profilu cyklu a klikněte na "**Acquiring A to cycling**." V následujícím okně vyberte z dostupných kanálů **Yellow** a přidejte jej společně s kanálem **Green** a klikněte na "**OK**" a pak na "**Next**".

Klikněte na tlačítko "**Edit Gain**" a nastavte pro každý kanál následující hodnoty:

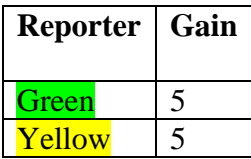

K zahájení běhu testu, klikněte na "**Start Run**". Můžete si nastavení před spuštěním testu uložit kliknutím na "**Save Template**".

Po kliknutí na tlačítko "**Start Run**" se objeví okno "**Save As**". Použijte posuvník a uložte si run do zvolené složky/adresáře.

Po zahájení runu vám okno "**Edit Samples**" umožní pojmenovat vzorky a kontroly v pozicích, ve kterých jsou naneseny. Vyberte místa, na kterých jsou naneseny kontroly. Kliknutím na políčko vedle "**Type**" můžete v rozbalovací nabídce "**Samples**" vybrat typ analyzovaného vzorku.

Vyberte "**Positive Control**". Zadejte koncentraci kontrol.

Vyberte místo, kde je umístěna negativní kontrola a pojmenujte ji Negative Control. Kliknutím na políčko vedle "**Type**" můžete v rozbalovací nabídce "**Samples**" vybrat typ analyzovaného vzorku. Vyberte "**Standarts**". Potvrďte koncentrace kontrol.

Vyberte umístění Negativní kontroly a pojmenujte ji jako Negativní kontrola. Kliknutím na políčko vedle "**Type**" můžete v rozbalovací nabídce "**Samples**" vybrat typ analyzovaného vzorku. Vyberte "**Negative Controls**"

Vyberte umístění každého vzorku a vepište jméno nebo kód pacienta. Kliknutím na políčko vedle "**Type**" můžete v rozbalovací nabídce "**Samples**" vybrat typ analyzovaného vzorku. Vyberte "**UnKnown**"

Na konci klikněte na "**OK**" v "**edit samples**" počkejte na konec analýzy (viz "**Interpretace výsledků**").

#### <span id="page-6-0"></span>Stratagene MX3000P

Zapněte přístroj a počkejte, dokud se obe kontrolkyzeleně nerozsvítí, zapněte počítač a zapněte software. V hlavní nabídce se zobrazí okno **"New Experiment Options":** vyberte

# **"Experiment type": qualitative PCR (Multiple Standard).**

Lampu zapněte 20 minut před začátkem experimentu.

Zapněte lampu kliknutím na ikonu lampy v panelu nástrojů nebo v nabídce**" Instruments"** zvolte "Lamp On".

Potvrďte správné nastavení fluorescenčních reportérů:

V hlavní nabídce vyberte "Instruments" a poté "Filter set gain setting".

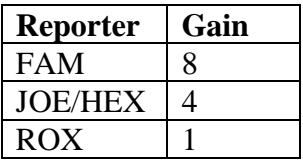

V nabídce klikněte na tlačítko "setup" a vyberte "Plate Setup".

Označte jamky pozitivní kontroly. V nabídce nastavení definujte pozice vysoko a nízko koncentrovaných kontrol:

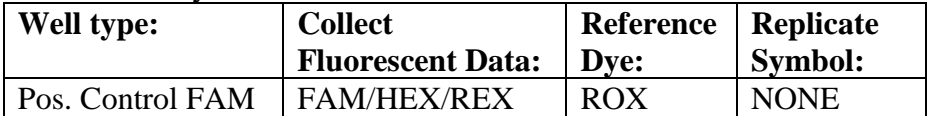

Kliknutím na jednotlivou jamku se zobrazí okno "well information". Vyberte název pozitivní kontroly (*C. Trachomatis High Control* and *C. Trachomatis Low Control*).

Určete jamky odpovídající Negativní kontrole. V nabídce definujte pozici Negativní kontroly nastavením:

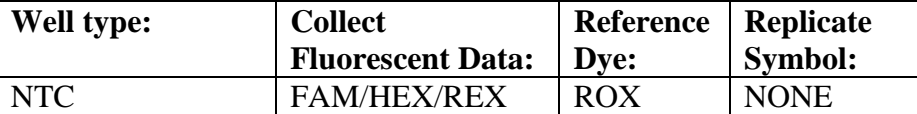

Kliknutím na jednotlivou jamku se zobrazí okno **"well information"**. Jako název můžete nastavit NTC.

Označte jamky odpovídající vzorkům. V pravé nabídce definujte pozice vzorků nastavením:

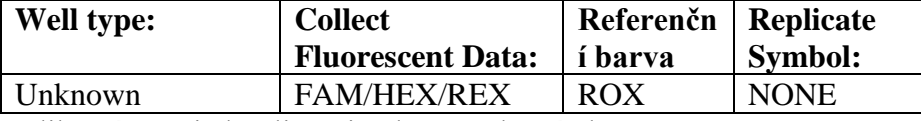

Kliknutím na jednotlivou jamku se zobrazí okno "well information". Jako název můžete nastavit název nebo kód vzorku.

Je možné nastavit název barvy spojené s názvem analyzovaného cíle:

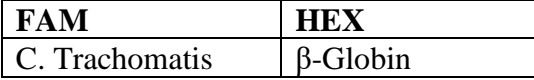

V panelu nástrojů vyberte list "Thermal Profile Setup" a nastavte termální cykly následovně:

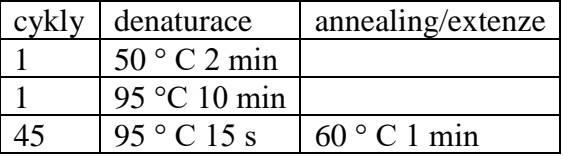

Po připravení destičky a vložení do přístroje, stiskněte tlačíko "Run".

## <span id="page-7-0"></span>PŘÍPRAVA AMPLIFIKAČNÍ REAKCE

Rozmrazte **Amplification mMix**;

Rozmrazte sondy **CT probes Mix;**

Jemně zvortexujte **210 µl Amplification mMix** a **126 µl C. Trachomatis probes Mix** (mixu je dost pro přípravu 16 amplifikačních reakcí: **2 pozitivní kontroly, 1 negativní kontrola a 13 vzorků).**

Rozpipetujte na destičku **20 µl** mixu do vybraných pozic, podle nastavení v softwaru přístroje. Napipetujte do příslušné jamky **5 µl** roztoku negativní kontroly.

Napipetujte do vybraných jamek po **5 µl** odpovídajícího vzorku.

Do vybraných pozic pro pozitivní kontroly napipetujte po **5 µl** roztoku **nízké a 5 µl** roztoku **vysoké kontroly.**

Přidejte na mikrotitrační destičku optickou adhezivní fólii (seal) a ujistěte se, že v jamkách nejsou žádné vzduchové bubliny, které by znehodnotily výsledek testu.

V případě přístroje Rotor-Gene Q, uzavřete každou zkumavku vrškem. Případné vzduchové bubliny budou odstraněny při otáčení rotoru.)

Přeneste destičku do přístroje a stiskněte "**Start Run**".

## <span id="page-8-0"></span>KVALITATIVNÍ ANALÝZA

### <span id="page-8-1"></span>Lifetechnologies 7500 Fast, StepOne Plus

Na konci PCR runu software automaticky otevře okno "**Analysis**" na listu "**Amplification plot**". Vyberte jamky odpovídající pozitivní kontrole, negativní kontrole a vzorkům pro analýzu. Vyberte v okně "**Option**" uvnitř vyskakovací nabídky "**Target**" cíl **C. Trachomatis target.**. Zkontrolujte správné nastavení thresholdu.

Vyberte v okně "**Option**" uvnitř vyskakovací nabídky "**Target**" cíl **IC Control.** Zkontrolujte správné nastavení thresholdu.

Otevřeník listu "**view well table**" na pravé straně můžete ověřit data získaná z experimentu.

#### <span id="page-8-2"></span>Rotor-Gene Q

Na konci PCR běhu otevřete okno "**Analysis**". Vyberte list "**Quantification**" a klikněte na "**cycling A (green)".** Vyberte z nabídky **"Dynamic Tube" a** následně **"Slope correct"**. Zkontrolujte správné nastavení thresholdu v příslušném okně "**CT calculation – Threshold"**. Otevřete okno "**Analysis**", vyberte list "**Quantification**" a klikněte na "**cycling A (yellow)".** Vyberte z nabídky **"Dynamic Tube"** a následně **"Slope correct"**.

Zkontrolujte správné nastavení thresholdu v příslušném okně "**CT calculation – Threshold"**. Můžete si také analýzu vytisknout kliknutím na okno **"Report"** a vybráním souboru nejprve v **Quantification cycling A (green)** a dále v **cycling A (yellow).**

#### <span id="page-8-3"></span>Statagene MX3000P

V nabídce klikněte na tlačítko "Analysis". V softwaru se otevře základní okno "Analysis **Term Setting"**. V dolní části obrazovky aktivujte tlačítka FAM a HEX a vyberte testované vzorky.

Klikněte na list "results" a v softwaru se otevře základní strana "Amplification plot". V pravé části obrazovky zkontrolujte nastavení tresholdu v okně "Treshold fluorescence". V pravé části obrazovky z nabídky "Area to Analyse" vyberte okno "Text report", zde můžete ověřit data získané v experimentu (Treshold Cycles, emitovanou fluorescenci, atd.) Z okna **Text Report** je možné exportovat data, kliknutím na **file, export.**

## <span id="page-8-4"></span>INTERPRETACE VÝSLEDKŮ

V reakci Real Time PCR jsou použity hodnoty Ct specifických sond pro C. Trachomatis pro detekci přítomnosti cílové sekvence. Nárůst fluorescence specifické sondy pro C. Trachomatis (FAM) ukazuje pozitivitu vzorku pro cílovou sekvenci v testu.

Vzorky, u kterých byla hodnota Ct >40 by měly být podrobeny dalšímu ověření. Stejně jako u jakéhokoli diagnostického přístroje musí být výsledky získané u tohoto přípravku interpretovány s přihlédnutím ke všem klinickým údajům a dalším laboratorním testům provedeným u pacienta. Použití pozitivní a negativní kontroly v každé amplifikační relaci umožňuje ověřit správnou funkci amplifikační směsi a absenci jakékoliv kontaminace. Přístrojový software je schopen analyzovat fluorescenci, která jsou vydávána specifickou sondou pro C. Trachomatis (FAM) a specifickou sondou pro pozitivní vnitřní kontrolu (βglobin VIC).

Správné fungování amplifikační směsi lze ověřit analýzou těchto parametrů:

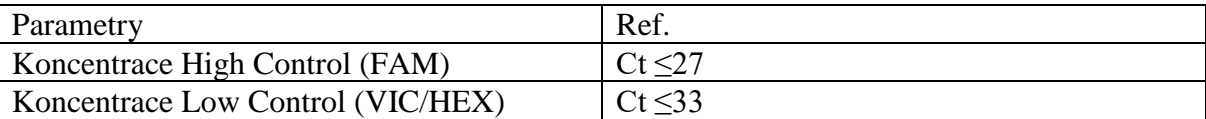

Pokud amplifikační reakce každé kontroly má Ct > 27 nebo Ct >33 test nemůže být považován za platný a musí být zrušen. Ujistěte se, že neexistuje žádné specifické zvyšování fluorescence v negativní kontrole (FAM) pro zkoumanou cílovou sekvenci. Při amplifikační reakci každého vzorku se použijí hodnoty Ct pro specifickou sondu interní kontroly (β-globin) pro validaci analýzy začínající od extrakčního procesu až do fáze detekce.

Dobrou výkonnost extrakce představuje threshold vnitřní kontroly (β-globin) mezi cyklem 22 a 25.

Ujistěte se, že emitovaná fluorescence z interní kontroly amplifikace nemá Ct > 28 nebo není neurčena. Pokud vzorek představuje nedeterminovaný C. Trachomatis DNA a interní kontrola má Ct > 28 znamená to, že se vyskytly problémy ve fázi extrakce nebo ve fázi amplifikace; proto by vzorek mohl být falešně negativní. Zopakujte testování vzorku.

Pokud vzorek představuje IC s Ct > 28 a vysokou koncentraci C. Trachomatis výsledek bude považován za platný.

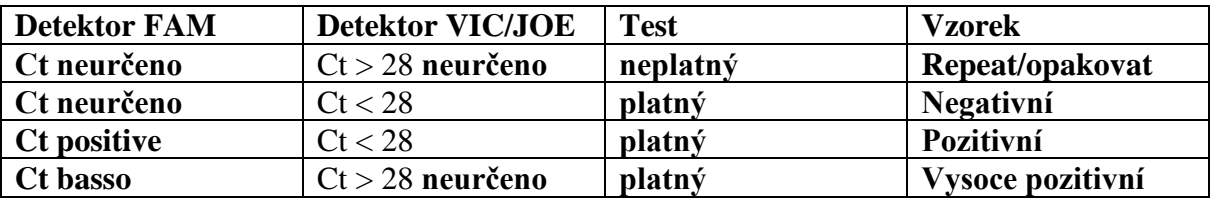

## <span id="page-9-0"></span>ÚČINNOST

## <span id="page-9-1"></span>Analytická sensitivita

Za analytickou citlivost se považuje nejvyšší ředění pozitivního vzorku, aniž by se systém ztrácel schopnost detekce s pozitivitou 95%. Analytická citlivost systému byla stanovena analýzou plazmidové DNA, kvantifikovanou spektrofotometrickou analýzou, která obsahovala požadované genomové oblasti (bílkovina, vnější membrány) bakterií v sériových ředěních. Analytická citlivost Chlamydia trachomatis byla stanovena probitovou analýzou.

## <span id="page-9-2"></span>Klinická senzitivita

Z Pro účely tohoto hodnocení se považuje za klinickou senzitivitu schopnost určovat skutečné pozitivní hodnoty v celkovém počtu pozitivních testovaných vzorků. Analýza se provádí na CT pozitivních vzorcích a test se provádí podle pokynů k metodám. Pozitivní vzorky jsou potvrzeny jinou jednorázovou metodou.

## <span id="page-9-3"></span>Diagnostická specificita

Pro účely tohoto hodnocení se za diagnostickou specifičnost považuje schopnost metody určování reálných negativních vzorků. Diagnostická specificita systému je hodnocena analýzou lidských genomických vzorků, testovaných a potvrzených jako CT negativních s jiným systémem na jedno použití.

## <span id="page-9-4"></span>Analytická specificita

Specificita testu je zaručena použitím specifických primerů pro určení CT Přiřazení vybraných oblastí pro hybridizaci specifických primerů pro CT prokázalo: jejich konzervativnost, absenci významných mutací a úplnou specificitu pro analyzovaný cíl.

## <span id="page-9-5"></span>Reprodukovatelnost a opakovatelnost

Reprodukovatelnost a opakovatelnost systému se hodnotí analýzou 3 ředění plazmidové DNA obsahující na Cystein bohatou oblast vnější membrány kvantifikovanou spektrofotometrickou analýzou (pTZCT) a 1 negativní kontrolou (negativní DNA).

#### <span id="page-10-0"></span>Křížová reaktivita

Pro kontrolu zkřížené reaktivity testu byly pozitivní vzorky otestované na jiné pohlaně přenosné choroby.

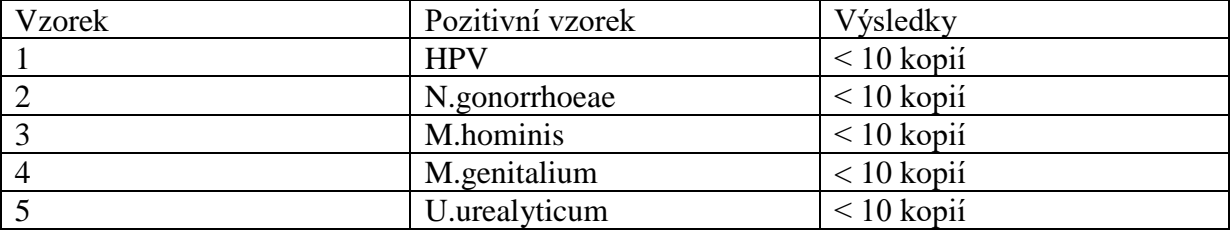

#### <span id="page-10-1"></span>INTERFERENCE

Ověřte, zda v DNA extrahované ze vzorku není žádná kontaminace z mukoproteinů a hemoglobinu, aby se vyloučila možná inhibice PCR reakce. Inhibice způsobená kontaminanty může být detekována spektrofotometrickou analýzou, ověřující poměr mezi hodnotami absorbance při 260 nm (maximální absorpce nukleových kyselin) a 280 nm (maximální absorpce proteinů). Čistá DNA by měla mít poměr přibližně 1,8.

#### <span id="page-10-2"></span>KONTROLA KVALITY

Doporučujeme do každého analytického runu zahrnout, jako kontrolu kvality každého kroku (extrakce, amplifikace a detekce), již otestovaný pozitivní i negativní vzorek nebo referenční materiál o známé koncentraci

V souladu s Certifikovaným systémem řízení jakosti Clonit srl ISO EN 13485 je každá šarže C. Trachomatis testována na základě předem stanovených specifikací, aby byla zajištěna konzistentní kvalita produktu.

#### <span id="page-10-3"></span>BIBLIOGRAFIE

Ma Guadalupe Aguilera-Arreola et al., **Highly specific and efficient primers for in-house multiplex PCR detection of** *Chlamydia trachomatis***,** *Neisseria gonorrhoeae***,***Mycoplasma hominis* **and** *Ureaplasma urealyticum*, BMC Research Notes 2014, 7:433

Fabricia Gimenes et al., **Sensitive Simultaneous Detection of Seven Sesxually Transmitted Agents in Semen By Multiplex-PCR and of HPV by Single PCR**, PLOS ONE June 2014, Vol. 9, Issue 6

# <span id="page-11-0"></span>TECHNICKÁ PODPORA

Pokud máte jakékoliv dotazy, neváhejte kontaktovat naše servisní středisko:

Mgr. Jiří Smutný e-mail: [smutny@biovendor.cz](mailto:smutny@biovendor.cz) tel.: +420 601 394 077 mumu Diagnostické zařízení *in vitro* IVD Přečtěte si návod k použití Rozsah teplot Datum expirace (dd /mm /rrrr) Šarže (xxxx) LO Kód Výrobce Obsahuje dostatečné množství pro <n> testů

EDMA: 15010140 CND: W0105010703

Sada C. trachomatis je diagnostická sada označená CE podle Evropské *in vitro* diagnostické směrnice 98/79/ES.

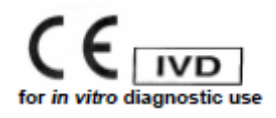